在加密货币的世界里,BNB有很高的知名度和重要性。作为加密货币爱好者,你 可能会考虑购买BNB。在本文中,我们将探讨如何针对 bnbtc怎么买,以及如何在 购买BNB时注意安全。无论你是初次尝试购买BNB还是已经有一定经验的投资者, 这篇文章都将为你提供有用的信息。

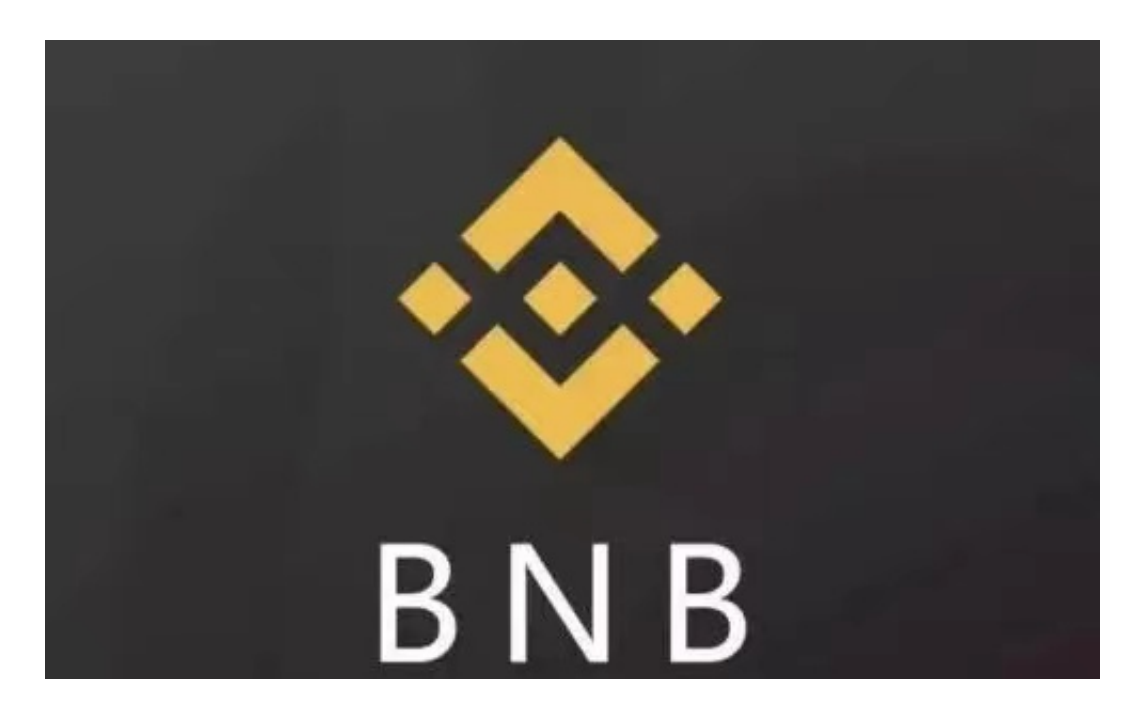

如何购买BNB?

1. 在Bitget上购买

 最简单的方法是在Bitget上购买。如果你没有Bitget账户,你需要在其官网上注册 一个账户。 注册后,你需要完成身份验证,上传身份证或护照等个人信息,然后通 过电子邮件验证账户。注册完成后,你需要准备好一定数量的加密货币或法币用于 购买BNB。你可以使用BTC、ETH、USDT等主流加密货币购买BNB,也可以使用 银行转账或信用卡购买。交易完成后,你会在Bitget钱包中看到BNB。

2. 在其他交易所上购买

如果你不想使用Bitget,你可以在其他交易所上购买BNB。大多数交易所都支持B NB交易。你可以在如下交易所购买BNB:

- Huobi

- OKEx

## - BitMax

 以上是BNB交易的主要交易所。在每个交易所上注册和购买流程相似。你需要完 成身份验证,并准备好相应的加密货币或法币。在购买之前,你需要检查交易所是 否支持你的国家或地区,以及交易所是否可信。

如何下载Bitget交易平台?

安卓手机下载安装:打开Bitget的官方网站,如尚未拥有帐号,可注册一个新帐号 ,单击下载图标,用手机扫描出现的二维码,建议用浏览器进行扫码,微信扫码可 能会出现网页停止访问的情况,请点击本地下载,再按提示进行下载安装即可。

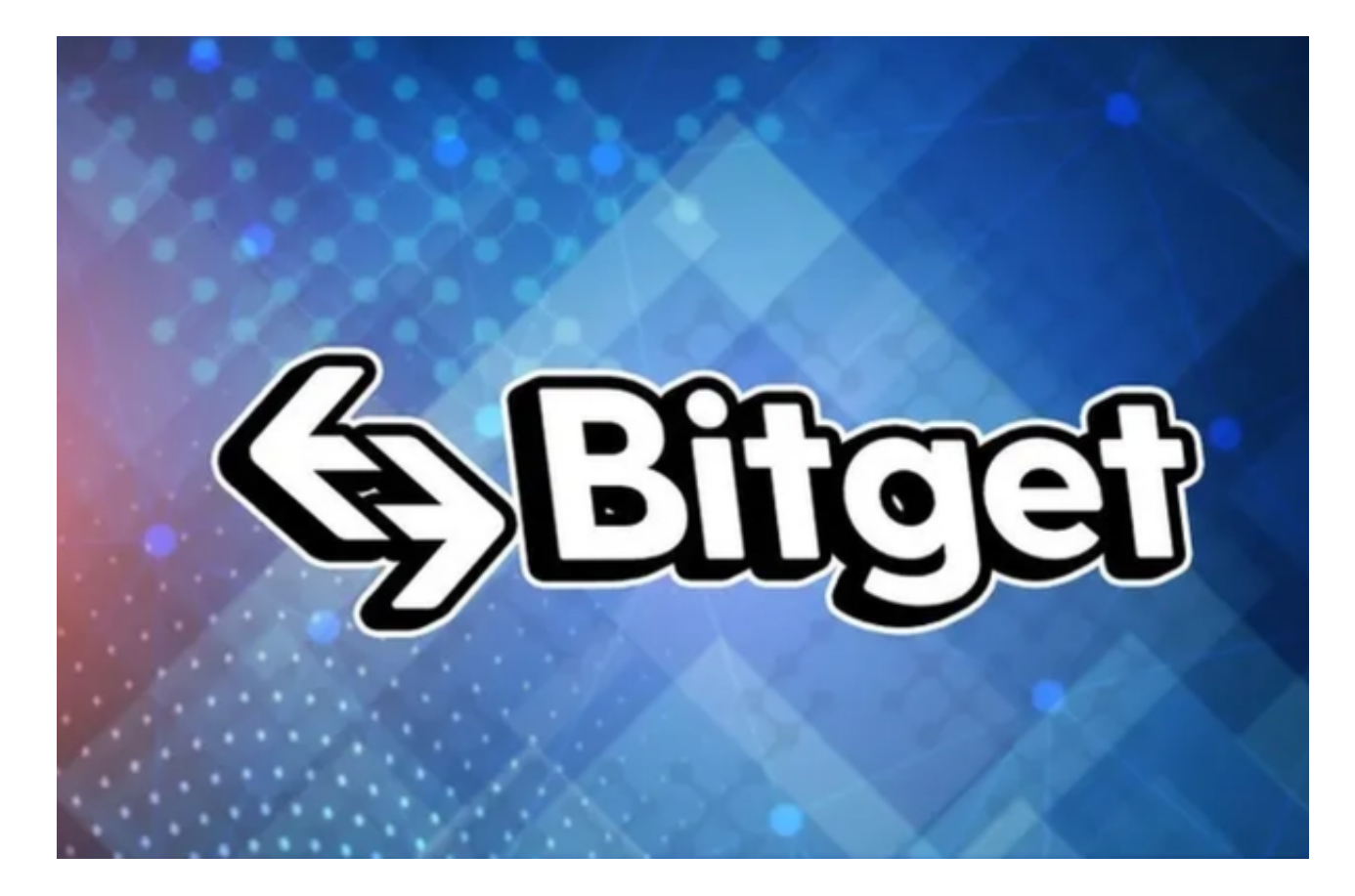

 苹果手机下载安装:中国大陆地区Apple ID无法直接在App Store下载Bitget的App,非中国内地Apple ID可以下载使用Bitget的App。

第一步:注册海外Apple ID

1.在浏览器中进入注册新Apple ID的页面。2.填写相关信息:所选区域;邮箱地址 应该是之前没有注册过的苹果账号,手机号应该是有效且在用的,后面是用来接收

验证码的。都填好了,点击接着。3.邮箱和短信会先后收到六位数字的验证码,根 据提示输入验证码后注册海外Apple ID。

第二步:用海外Apple ID下载Bitget软件

1.进入AppStore, 退出原账号, 登录新注册的账号。因为是新ID, 所以会出现提 示,请点击查看并勾选同意进入下一页。2.填写信息,然后进入下一页。3.登录后 ,在App Store中搜索Bitget即可下载正版Bitget软件。